# ¿Qué hacer si no puedo descargar la última versión de las aplicaciones Tansee?

#### **1 Borrar caché y cookies:**

A veces, la memoria caché del navegador y las cookies pueden interferir con las descargas. Borre el caché y las cookies de su navegador, luego intente descargar la aplicación Tansee nuevamente.

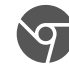

#### **Google Chrome**

Haga clic en los tres puntos en la esquina superior derecha para abrir el menú.

Vaya a "Más herramientas" y seleccione "Borrar datos de navegación". En la ventana emergente, elija el intervalo de tiempo (por ejemplo, "Todo el tiempo") y marque las casillas "Cookies y otros datos del sitio" e "Imágenes y archivos en caché".

Haga clic en "Borrar datos" para eliminar el caché y las cookies.

## **Mozilla Firefox**

Haga clic en las tres líneas horizontales en la esquina superior derecha para abrir el menú.

Selecciona "Opciones" (o "Preferencias" en macOS) y ve a la pestaña "Privacidad y seguridad".

En "Cookies y datos del sitio", haga clic en "Borrar datos".

Asegúrese de que tanto "Cookies" como "Contenido web en caché" estén seleccionados y luego haga clic en "Borrar".

## **Safari de Apple**

Abre el menú de Safari en la esquina superior izquierda y selecciona "Preferencias".

Vaya a la pestaña "Privacidad" y haga clic en "Administrar datos del sitio web".

En la ventana emergente, haga clic en "Eliminar todo" para eliminar todos los datos del sitio web, incluidas las cookies y el caché.

## **Borde de Microsoft**

Haga clic en los tres puntos horizontales en la esquina superior derecha para abrir el menú.

Vaya a "Configuración" y seleccione "Privacidad, búsqueda y servicios" en la barra lateral.

En "Borrar datos de navegación", haz clic en "Elegir qué borrar". Marque las casillas de "Cookies y otros datos del sitio" e "Imágenes y archivos en caché", luego haga clic en "Borrar".

## **2 Desactive temporalmente el software antivirus o firewall:**

El software antivirus o firewall puede bloquear ciertas descargas de archivos. Desactive temporalmente estos programas e intente descargarlos nuevamente.

#### **3 Pruebe con un navegador diferente:**

Si tiene problemas con un navegador, intente utilizar otro navegador para ver si se resuelve el problema.

#### **4 Póngase en contacto con el soporte técnico de Tansee:**

Si ninguno de los pasos anteriores funciona, comuníquese con el servicio de atención al cliente de Tansee support@tansee.com para obtener ayuda.

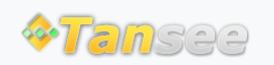

© 2006-2024 Tansee, Inc

[Página de inicio](http://es.tansee.com/) [Soporte](http://es.tansee.com/support.html)

[Política de privacidad](http://es.tansee.com/privacypolicy.html) [Afiliado](http://es.tansee.com/affiliate.html)

[Contáctenos](http://es.tansee.com/contact.html)